**Paper 241-2009** 

# **Easier Exploratory Analysis for Epidemiology: A Grad Student 'How-To' Paper**

Elisa L. Priest<sup>1,2</sup> Brian Adams<sup>2</sup>, Lori A. Fischbach<sup>1</sup> <sup>1</sup> University of North Texas School of Public Health, Epidemiology Department <sup>2</sup> Institute for Health Care Research and Improvement, Baylor Health Care System

## **ABSTRACT**

In epidemiology, exploratory analyses of existing data can screen new hypotheses and provide rationale for future studies. Graduate students often perform an exploratory analysis for a dissertation because it is cost- and timeefficient.

Exploratory analyses may examine multiple variables and outcomes across strata of data. Thousands of pages of statistical output may need to be examined for meaningful patterns. The challenges of an exploratory analysis are 1) Organization: Which variables do you want to examine?; 2) Execution: How do you code hundreds of statistical models?; and 3) Summarization: How do you combine hundreds of results across models?

This paper gives graduate students the tools to perform an efficient exploratory analysis. These tools include 1) an Excel control document for organization of variables; 2) a macro-based SAS/STAT® analysis to simplify analysis; and 3) ODS OUTPUT to summarize statistics in meaningful tables. This is appropriate for users familiar with basic macro language. We convert an analysis of *H. pylori* infection and gastroesophageal disease outcomes from 4,000 pages of output to three Excel files.

### **INTRODUCTION**

In epidemiology, exploratory analyses of existing data can screen new hypotheses and provide rationale for future studies. Graduate students often perform an exploratory analysis for a dissertation because it is cost- and timeefficient.

Exploratory analyses may examine multiple variables and outcomes across strata of data. Thousands of pages of statistical output may need to be examined for meaningful patterns. The challenges of an exploratory analysis are 1) Organization: Which variables do you want to examine?; 2) Execution: How do you code hundreds of statistical models?; and 3) Summarization: How do you combine hundreds of results across models?

This paper gives graduate students the tools to perform an efficient exploratory analysis. These tools include 1) an Excel control document for organization of variables; 2) a macro based SAS/STAT® analysis to simplify analysis; and 3) ODS OUTPUT to summarize statistics in meaningful tables. This is appropriate for users familiar with basic macro programming.

For this paper, we convert output from an exploratory analysis into useful tables using macro code, an Excel control table, and ODS OUTPUT. This is an exploratory analysis data collected during a randomized controlled trial in Columbia. The primary analysis of the data was completed and the investigator wished to examine 148 variables in 5 categories: diet, non-modifiable, family history, medication, histological, and disease factors. All variables were to be looked at 7 different ways (overall, and stratified 6 different ways) and across three primary outcomes: progression of disease, initiation of disease, and presence of Barrett's Esophagus. The 270 pages of code for all the 3108 PROC PHREG models created 19,513 pages of SAS output. The investigator began to tabulate all the results from the models by hand and quickly became overwhelmed. For our example, we will focus on the 41 diet factors (861 models, 52 pages of code, and 4096 pages of output). The analysis can easily be expanded to include the remaining variables.

### **PROCESS**

- **Organize** 
	- 1. Gather requirements and create an Excel control document
- Execution and Summarization
	- 2. Basic statistics and ODS output
	- 3. Convert Statistics to %MACRO
	- 4. Combine datasets in %MACRO
	- 5. Reorganize, format and output

### **1. GATHER REQUIREMENTS AND CREATE AN EXCEL CONTROL DOCUMENT**

Our program has three requirements: 1) the overall analysis for each of the 41 variables; 2) the analysis stratified by 6 different variables; and 3) all of the analyses done with three different outcome variables. The first will use our Excel control document to create a list of variables. A macro will then perform the overall analysis and use a loop to perform the 6 stratified analyses. To complete the third requirement, we will call the macro once for each outcome.

First, create a list of variables to examine. We used an Excel worksheet to organize the requirements for the analysis. To create the worksheet without retyping all the variables, use PROC CONTENTS with an OUTPUT statement to write the variables to a data set and PROC EXPORT to convert the list to Excel format (Code1).<sup>1</sup>

#### *Code 1: Create list of variables in Excel*

```
proc contents data=work.data varnum out=work.contents; 
run; 
data work.variables; 
     set work.contents; 
     keep name ; 
run; 
proc export DATA= work.variables 
              OUTFILE= "C:\location\Variables.xls " 
              DBMS=EXCEL REPLACE; 
      SHEET="Variables"; 
run;
```
Next, identify the variables for analysis. There are at least two options: 1) only keep the variables for the analysis or 2) leave all the variables from the dataset and use a flag to indicate which ones are used. We chose the second option to allow us to expand the analysis in future iterations. The flag column is labeled 'DIET' and a flag of '1' is used to indicate that the variable will be used in the diet analysis (Figure 1). This method can be used to organize variables into meaningful categories, or to indicate outcome variables, stratification factors, or variables to use during modeling (see Appendix A). It also provides essential documentation of the analysis.

|                     | H    |  |  |  |  |  |
|---------------------|------|--|--|--|--|--|
| <b>NAME</b>         | DIFT |  |  |  |  |  |
| 323 abnormal mental |      |  |  |  |  |  |
| 324 abpain a        |      |  |  |  |  |  |
| 325 abpain b        |      |  |  |  |  |  |
| 326 acidicbev_fu    |      |  |  |  |  |  |
| 327 acidref di      |      |  |  |  |  |  |
| 328 acidref f       |      |  |  |  |  |  |
| 329 agrewk b        |      |  |  |  |  |  |

*Figure 1. Create flags for analysis in Excel*

### **2. BASIC STATISTICS AND ODS OUTPUT**

Next, choose the statistical models for analysis. This analysis required PROC PHREG to account for person years of follow-up. Code 2 illustrates the PROC PHREG for the overall analysis of follow up acidic beverage consumption (variable acidicbev\_fu) with the outcome disease progression (variable progress) and Code 3 shows the PROC PHREG for the same variables stratified by baseline atrophy in the corpus region of the stomach (variable corpusatro\_b).

*Code 2. Example overall analysis for the outcome progress* 

```
proc phreg data=work.data; 
     model pyrs*progress(0) = acidicbev_fu / risklimits; 
run;
```
*Code 3. Example stratified analysis for the outcome progress* 

```
proc sort data=work.data; by corpusatro_b; 
run; 
proc phreg data=work.data; by corpusatro_b; 
     model pyrs*progress(0) = acidicbev_fu / risklimits; 
run;
```
Once the statistical models are chosen, select the portions of the output to examine. As each DATA and PROC step run, raw data are produced. The Output Delivery System (ODS) formats these data with table and style definitions to produce output.<sup>2</sup> As PROC PHREG runs, SAS creates raw data tables that contain all of the statistical parameters displayed in the output window. Because these raw data tables are not automatically available in the work directory, use the ODS TRACE statement to identify them (Code 4).

ODS TRACE produces the standard output window display along with log messages with all of the ODS object names used to produce the output. We could also use the ODS TRACE with the LISTING option to write the ODS object names directly to the output window<sup>2</sup> (Code 5). However, this increases the output. The log messages show 7 datasets created from the PROC PHREG: Model Information, Number of observations, Summary of event and censored observations, Convergence status, Model fit statistics, Test of global null hypothesis, and Maximum likelihood estimates of model parameters. Next, compare the output window to the log to identify which of these datasets contain the statistics of interest (Figure 2 and Figure 3). In this example, we select the Hazard Ratio, 95% CI for the Hazard Ratio, and the p-value. These statistics are located in the dataset labeled 'Maximum Likelihood Estimates of Model Parameters'.

*Code 4. ODS to identify raw data* 

```
ods trace on; 
proc phreg data=work.data; 
    model pyrs*progress(0) = acidicbev_fu / risklimits; 
run; 
ods trace off;
```
*Code 5. ODS to identify raw data (alternative)* 

```
ods trace on/listing ; 
proc phreg data=work.data; 
     model pyrs*progress(0) = acidicbev_fu / risklimits; 
run; 
ods trace off;
```
*Figure 2. Log for Code 4: ODS to identify raw data* 

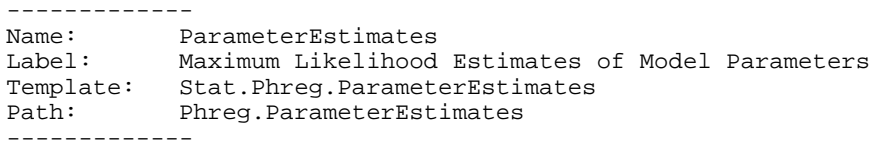

*Figure 3. Output for Code 4: ODS to identify raw data* 

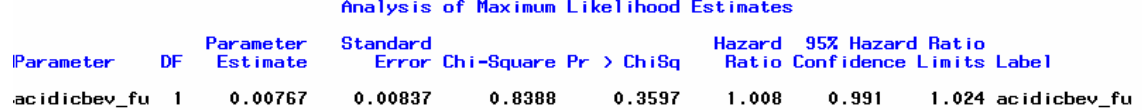

Next, access the raw data tables that were identified in the ODS output<sup>3</sup> (Code 6.). Use the ODS OUTPUT statement with PARAMETERESTIMATES=*dataset name* to create a data set called work.Overall. This data set contains 10 variables, including all the statistics we needed: Hazard Ratio, 95% CL for the Hazard Ratio, and p-value (Figure 4). The analysis variable called acidic beverage (acidicbev\_fu) is indicated by the column header 'Parameter'. PROC CONTENTS gives the complete variable names and labels in the dataset (Figure 5). Repeating this process for the stratified analysis gives one additional variable in the output data set (Figure 6). This variable name indicates the variable used for the stratification (corpusatrophy\_fu) and the values (0,1) indicate the levels of stratification. Also notice that there are two rows of statistics in this data set. Each row contains the statistics for one level of stratification.

### *Code 6. Access ODS raw data*

```
ods output parameterestimates=work.Overall; 
proc phreg data=work.data; 
     model pyrs*progress(0) = acidicbev_fu / risklimits; 
run; 
ods output close; 
proc contents data=work.overall varnum; 
run;
```
#### *Figure 4. Overall data set*

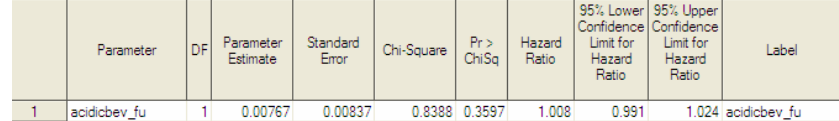

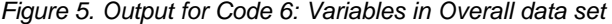

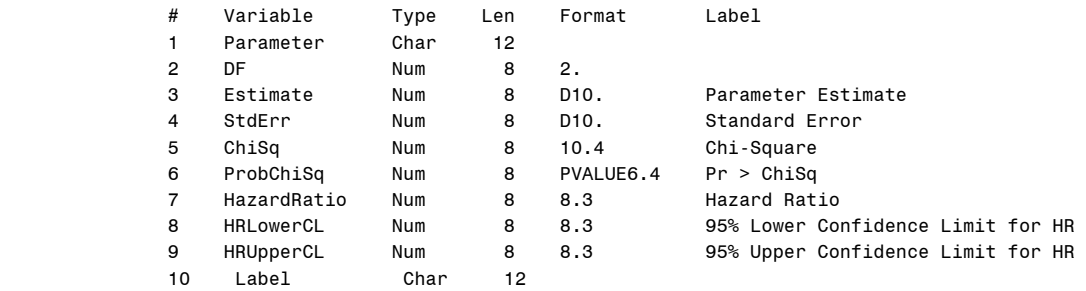

*Figure 6. Stratified data set* 

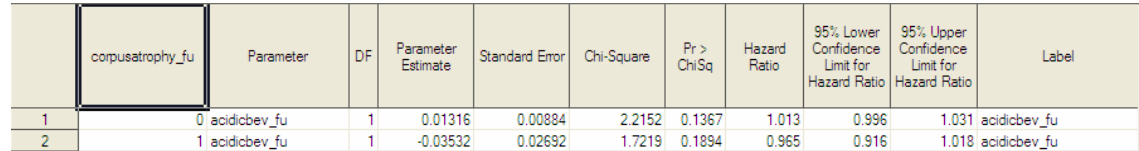

## **3. CONVERT TO %MACRO**

To complete the requirements for this analysis would require coding 861 PROC PHREG models. Instead, use macros to condense the repetitive code. We will start simple and build in complexity. Please refer to Carpenter's Complete Guide to the SAS macro language for background information on macros.<sup>6</sup>

#### **OVERALL PHREG**

Convert the overall PROC PHREG to a %MACRO. This %MACRO is a generalization of PROC PHREG and we need to pass two parameters: cvar (covariate) and outcome (outcome) to the %MACRO. Call %MACRO stats using the variables in Code 4 (cvar= acidicbev\_fu, outcome=progress). This produces an output data set called work.Overall that includes the hazard ratio statistics for the association between acidicbev\_fu (cvar) and progress (outcome).

*Code 7. Overall %MACRO stats with macro call* 

```
%macro Stats (cvar=, outcome=); 
*Stats Overall*; 
ods output parameterestimates=work.Overall; 
proc phreg data=work.data; 
     model pyrs*&outcome.(0) = &cvar. / risklimits; 
run; 
ods output close; 
%mend stats; 
*call macro to test*; 
%stats (cvar=acidicbev_fu, outcome=progress);
```
### **STRATIFIED PHREG**

Add the analysis for a stratified variable to %MACRO stats. Because there are 6 different ways to stratify the data, create a macro variable (&strata) to indicate the stratification variable.

*Code 8. Stratified %MACRO stats* 

```
*Stats Stratified*; 
proc sort data=work.data; 
   by &strata.; 
run; 
ods output parameterestimates=work.Overall; 
proc phreg data=work.data; 
     by &strata.; 
     model pyrs*&outcome.(0) = &cvar. / risklimits; 
run;
```
Next, modify the code to loop through this section once for each of the 6 ways to stratify the data. Because there are only a few variables, create a macro list (%LET stratalist=) and %SCAN to choose the appropriate variable. Refer to Fend, 2007 for an overview of macro list processing and alternative methods.<sup>4</sup> The complete %MACRO stats including the %DO loop is below (Code 9). Notice that the ODS OUTPUT statement was modified to update the name of the data set depending on the count (&i). When %MACRO stats is called, 7 datasets are created: work.Overall and work.Stratified1-work.Stratified6.

```
Code 9. Complete Stratified %MACRO stats
```

```
%macro stats (cvar=, outcome=); 
*Stats Overall*; 
ods output parameterestimates=work.Overall; 
proc phreg data=work.data; 
     model pyrs*&outcome.(0) = &cvar. / risklimits; 
run; 
ods output close; 
*Stats Stratified*; 
*List of stratification variables*; 
%let strataList= corpusatrophy_fu corpusatro_b corpuspoly_b corpuspmn_fu corpushp_fu 
corpushp_b ; 
*do the following 6 times, once for each strata var*; 
%do i= 1 %to 6; 
*assign macro var strata to the next in the list*; 
            %let strata= %scan(&strataList, &i., " "); 
            proc sort data=work.data; 
               by &strata.; 
            run; 
            ods output parameterestimates=work.stratified&i.; 
            proc phreg data=work.data; 
                   by &strata.; 
                   model pyrs*&outcome.(0) = &cvar. / risklimits; 
            run; 
            ods output close; 
%end; 
%mend stats; 
*call macro to test*; 
%stats (cvar=acidicbev_fu, outcome=progress);
```
#### **CALL %MACRO STATS FOR EACH &CVAR**

Now that the %MACRO stats is complete, call it one time for each diet variable (&cvar). Use PROC IMPORT to convert the Excel control document into a SAS data set and keep only the variables flagged in the 'DIET' column. PROC SORT the dataset by length so that the longest variable name is first. This becomes important when combining datasets. DATA \_null\_ counts how many variables are in the dataset and assigns this to the macro variable &numobs (Code 10).

The next section of code is the %DO %WHILE loop (Code 11). The macro variable &passcount is the counter for the %DO %WHILE loop which assigns the appropriate variable name in the list to the macro variable &cvar using CALL SYMPUT. Next, the macro call for the %MACRO stats is issued and &cvar and &outcome are passed to the PROC PHREGs to create ODS data sets. Finally, the macro variable &passcount is incremented so that the next variable name in the data set will be read during the next loop. When %MACRO diet is called, the %MACRO stats runs 41 times, creates over 1000 pages of output, and creates 7 datasets: work.Overall and work.Stratified1-work.Stratified6.

However, notice that the data sets contain only the observations from the last iteration of the %DO %WHILE loop. This will be modified in the next step.

```
Code 10. %MACRO diet to call %MACRO stats once for each &cvar
```

```
%macro diet (outcome=); 
*import dataset of variables*; 
PROC IMPORT OUT= WORK.VARS 
              DATAFILE= "C:\My Documents\SAS Presentation\VARIABLES.xls" 
              DBMS=EXCEL REPLACE; 
      SHEET="Variables"; 
      GETNAMES=YES; 
      MIXED=YES; 
      SCANTEXT=YES; 
      USEDATE=YES; 
      SCANTIME=YES; 
RUN; 
*keep those vars for diet analysis*; 
data work.vars_diet; 
set work.vars; 
     if diet=1; 
     Length=Length(name); 
     keep name Length; 
run; 
*sort by length so longest is first*; 
proc sort data=work.vars_diet ; 
      by descending length; 
run; 
*assign count of variable to macro variable*; 
     data _null_; 
       call symput ('Numobs', left(put(dsnobs,5.))); 
       stop; 
       set work.vars_diet nobs=dsnobs; 
run;
```
#### *Code 11. %DO %WHILE loop*

```
*loop through entire list*; 
%let passCount = 1; 
     %do %while(&passCount. <= &numobs.); 
            data _null_; 
            set work.VARS_diet (firstobs=&passCOUNT. 
                   obs=&passCOUNT.); 
                   call symput ('CVAR', NAME); 
            run; 
            *double check macro vars in the log*; 
            %put &cvar. ; 
            %put &outcome.; 
*call statistics macro for each variable/passcount*; 
            %stats (cvar=&cvar., outcome=&outcome.); 
     *increase counter to go to next diet variable in the list*; 
            %let passcount=%eval(&passCount+1); 
     %end; 
%mend diet; 
*Macro call for %macro diet ; 
%diet (outcome=progress);
```
### **4. COMBINE DATASETS IN %MACRO**

Next, %MACRO diet should be modified to roll up data across each of the iterations of the %DO %WHILE loop. One method to do this is illustrated for the Overall dataset. In the %DO %WHILE loop, create a data set that is either initialized at the first loop (&passcount=1) or added if the macro variable &passcount is greater than 1 (Code 12). Because the macro variable &outcome is assigned the value "progress" in our macro call (Code 11), the resulting data set is work.Overall\_Progress and contains one row for each of the 41 diet variables (Figure 7). This method of rolling up datasets can be repeated for each of the 6 stratified analyses datasets. We nested our code for the stratified datasets inside a %DO loop to repeat once for each stratification variable (Code 13) to produce data set Stratified\_Progress (Figure 8).

```
Code 12. Roll up Overall data set across iterations of %DO %WHILE loop
```

```
*roll up into one dataset*; 
             %if &passcount. =1 %then %do; 
                   data work.Overall_&Outcome. ;
                           set work.Overall; 
                    run; 
             %end; 
             %if &passcount.>1 %then %do; 
                    data work.Overall_&Outcome. ; 
                           set work.Overall_&Outcome. WORK.Overall; 
                    run; 
             %end;
```
*Figure 7. Data set Overall\_Progress showing the first 12 of 41 diet variables* 

|                 | Variable                       | DF | Parameter<br>Estimate | Standard<br>Error | Wald<br>Chi-Square | Pr<br>Chi-Sauare | Hazard<br>Ratio | 95% Lower<br>Confidence<br>Limit for<br>Hazard<br>Ratio | 95% Upper<br>Confidence<br>Limit for<br>Hazard<br>Ratio | Label                                |
|-----------------|--------------------------------|----|-----------------------|-------------------|--------------------|------------------|-----------------|---------------------------------------------------------|---------------------------------------------------------|--------------------------------------|
|                 | combined smoked cured servs fu |    | $-0.11499$            | 0.11109           | 1.0716             | 0.3006           | 0.891           | 0.717                                                   |                                                         | 1.108 combined smoked cured servs fu |
| $\overline{2}$  | combined friedfat servs fu     |    | $-0.01714$            | 0.02500           | 0.4700             | 0.4930           | 0.983           | 0.936                                                   |                                                         | 1.032 combined friedfat servs fu     |
| 3               | aquardiente b                  |    | 0.16484               | 0.53071           | 0.0965             | 0.7561           | 1.179           | 0.417                                                   |                                                         | 3.337 aguardiente_b                  |
| 4               | aquardiente f                  |    | $-0.33811$            | 0.28980           | 1.3612             | 0.2433           | 0.713           | 0.404                                                   |                                                         | 1.258 aguardiente f                  |
| 5               | coffeemilk fu                  |    | 0.00243               | 0.01241           | 0.0384             | 0.8446           | 1.002           | 0.978                                                   |                                                         | 1.027 coffeemilk fu                  |
| 6               | friedhabas fu                  |    | $-0.42130$            | 0.38659           | 1.1877             | 0.2758           | 0.656           | 0.308                                                   |                                                         | 1.400 friedhabas fu                  |
| $\overline{7}$  | toasthabas fu                  |    | 0.04293               | 0.11953           | 0.1290             | 0.7195           | 1.044           | 0.826                                                   |                                                         | 1.319 toasthabas fu                  |
| 8               | acidicbev fu                   |    | 0.00767               | 0.00837           | 0.8388             | 0.3597           | 1.008           | 0.991                                                   |                                                         | 1.024 acidicbey fu                   |
| 9               | blkcoffee fu                   |    | 0.00448               | 0.00897           | 0.2498             | 0.6172           | 1.004           | 0.987                                                   |                                                         | 1.022 blkcoffee fu                   |
| 10              | coffeemilk b                   |    | $-0.02863$            | 0.01388           | 4.2548             | 0.0391           | 0.972           | 0.946                                                   |                                                         | 0.999 coffeemilk b                   |
| 11              | cookhabas fu                   |    | 0.04180               | 0.03221           | 1.6846             | 0.1943           | 1.043           | 0.979                                                   |                                                         | 1.111 cookhabas fu                   |
| 12 <sup>°</sup> | friedhabas b                   |    | 0.08307               | 0.10746           | 0.5975             | 0.4395           | 1.087           | 0.880                                                   |                                                         | 1.341 friedhabas b                   |

*Code 13. Roll up stratified data set across iterations of %Do %WHILE loop* 

```
\& do i = 1 \& to 6i %if &passcount. =1 %then %do; 
                data work.Stratified&J._&Outcome. ; 
                       set work.Stratified&J.; 
                run; 
        %end; 
        %if &passcount.>1 %then %do; 
               data work.Stratified&J._&Outcome. ;
                       set work.Stratified&J._&Outcome. 
                       work.Stratified&J.; 
               run; 
        %end; 
 %end;
```
### *Figure 8. Data set Stratified\_Progress showing the first 6 of 41 diet variables*

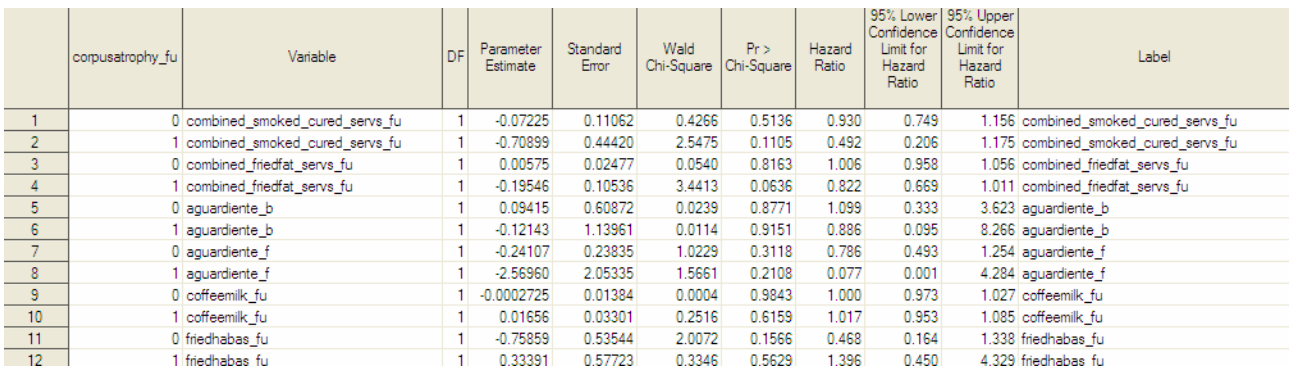

### **5. REORGANIZE, FORMAT, AND OUTPUT**

Now that all of the values are in datasets instead of the output window, we can manipulate them in a multitude of ways. We will use the Overall data set as an example. Character and numeric functions such as PUT and ROUND converted the hazard ratios and confidence limits to character values. Concantenation || creates a new variable, HRCL, which combines the hazard ratio and confidence limits. A special character, '\*', indicates whether the p-value was less than 0.05. The resulting data set work.Overall\_Progress\_Final is exported to Excel for review. Additional ideas for manipulation of data to produce reports can be found in Bhaskar (2004).<sup>5</sup> This manipulation could also be generalized and placed into a macro.

Finally, we call our %MACRO diet one time for each of the three outcomes in the requirements (Code 14) to produce data set Overall\_Progress\_Final (Figure 9).

*Code 14. Format data and export* 

```
*Format data*; 
data work.Overall_Progress_Final; 
set work.Overall_Progress; 
   HR= put (round(hazardratio,0.001),10.3); 
  UCL= put (round (hruppercl, 0.001), 10.3);
   LCL=put (round (hrlowercl,0.001), 10.3); 
   if probChiSq<=0.05 then 
  HRCL=strip(hr) || " (" || strip(lcl) || "," " || strip(ucl) || ";
   if probChiSq>0.05 then 
  HRCL=strip(hr) || " (" || strip(lcl) || " , " || strip(ucl) || " )";
   P=strip(put (round(probchisq,0.001),10.3)); 
   keep variable hrcl p; 
run; 
proc export DATA= work.Overall_Progress_Final 
             OUTFILE= "C:\location\Progress.xls" 
             DBMS=EXCEL REPLACE; 
      SHEET="Overall";
```
run;

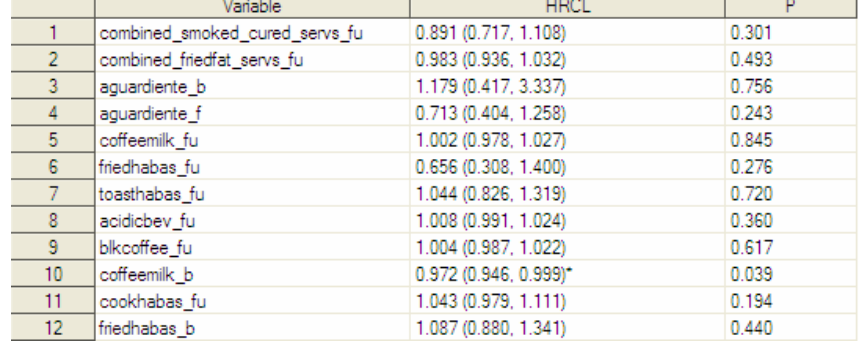

*Figure 9. Organized and formatted data set Overall\_Progress\_Final showing the first 12 rows* 

### **CONCLUSION**

The challenges of an exploratory analysis are 1) Organization: Which variables do you want to examine?; 2) Execution: How do you code hundreds of statistical models?; and 3) Summarization: How do you combine hundreds of results across models?.

This paper provided the tools to perform an efficient exploratory analysis. These tools included 1) an Excel control document for organization of variables; 2) a macro based SAS/STAT analysis to simplify analysis; and 3) ODS OUTPUT to summarize statistics in meaningful tables.

The results of converting the exploratory analysis to a macro justified the time spent modifying the code. The 270 pages of code required originally for the 3108 PROC PHREG models was compressed to 6 pages and the 19,513 pages of SAS output was presented in three Excel files with three worksheets each.

This method is extremely flexible and can be combined with any ODS output objects including model fit statistics or FREQS and MEANS for descriptive statistics. The Excel control document can be as simple or complex as needed and provides essential documentation of the analysis. In addition, the resulting statistics can be manipulated with any available functions and could drive other SAS procedures like TABULATE or REPORT.

## **APPENDIX A**

*Excel control document with multiple variable categories* 

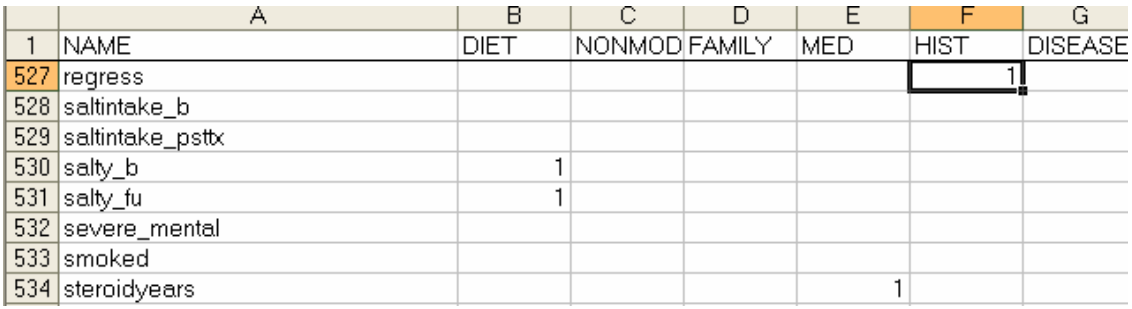

### **REFERENCES**

1) Priest EL. Data requests, quickly. South Central SAS Users Group 2006 Conference, Irving, TX, October 15-18, 2006.

2) Haworth, L. Output Delivery System: The basics. Chapter 6: Exploring ODS Output. SAS Institute, Cary NC, 2001.

3) Haworth, L. Output Delivery System: The basics. Chapter 7: Output Data Sets. SAS Institute, Cary NC, 2001.

4) Fehd, RJ. List processing basics: Creating and using lists of macro variables. SAS Global Forum 2007.

5) Bhaskar B, and Murray K. Generating customized analytical reports from SAS procedure output. NESUG 17, 2004.

6) Carpenter, A. Carpenter's complete guide to the SAS macro language. SAS Institute. Cary, NC, 2004. This is the text for the references.

### **ACKNOWLEDGMENTS**

Thank you to Dr. Tim Church and Dr. Lori Fischbach for their data analysis projects which led to the development of the code in this paper.

### **CONTACT INFORMATION**

Your comments and questions are valued and encouraged. Contact the author at:

Elisa L. Priest, MPH elisapriest@hotmail.com

SAS and all other SAS Institute Inc. product or service names are registered trademarks or trademarks of SAS Institute Inc. in the USA and other countries. ® indicates USA registration.

Other brand and product names are trademarks of their respective companies.